## Turning off the Computer

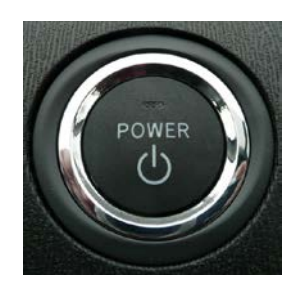

- **1. Remove** the Flash drive or Thumb drive, if there is one.
- **2. Close** all programs.
- **3. Click** on the **START** menu in the lower left corner.
- **4. Click** on **SHUT DOWN…**

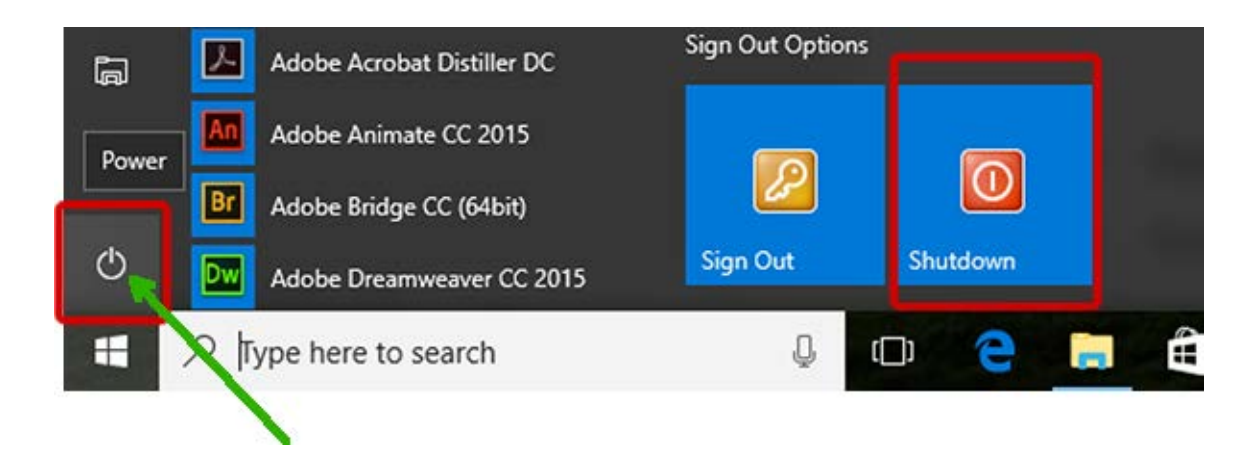

- **5.** Be sure the drop-down menu shows **SHUT DOWN**.
- **6. Click** on **OK**.

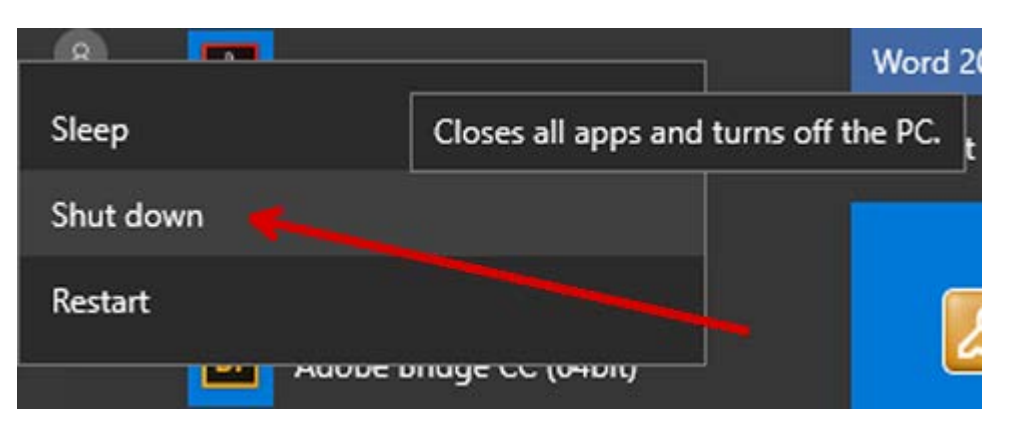

- **7. Wait!** The computer will turn off automatically.
- **8. Turn off** the monitor.

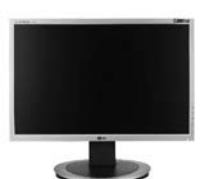